# Montageanleitung optoNCDT 1900 / 1900LL

# **Bestimmungsgemäße Verwendung**

Das optoNCDT 1900 ist für den Einsatz im Industrie- und Laborbereich konzipiert. Es wird eingesetzt zur Weg-, Abstands- und Positionsmessung, sowie zur Qualitätsüberwachung und Dimensionsprü-

Schalten Sie den Sensor zur Reinigung und Wartung aus.

Schalten Sie den Sensor zur Reinigung und Wartung aus, falls der Sensor in ein System integ-

fung.

Der Sensor darf nur innerhalb der in den technischen Daten angegebenen Werte betrieben werden, siehe Betriebsanleitung, Kap. 3.3. Der Sensor ist so einzusetzen, dass bei Fehlfunktionen oder Totalausfall des Sensors keine Personen gefährdet oder Maschinen und andere materielle Güter beschädigt werden. Bei sicherheitsbezogenener Anwendung sind zusätzlich Vorkehrungen für die Sicherheit und zur Schadensverhütung zu treffen.

#### **Warnhinweise**

Setzen Sie sich keiner unnötigen Laserstrahlung aus.

- 
- riert ist.

Vorsicht – die Verwendung von Bedienelementen oder Einstellungen oder die Durchführung von Verfahren, die nicht in der Betriebsanleitung angegeben sind, können Schäden verursachen.

Schließen Sie die Spannungsversorgung nach den Sicherheitsvorschriften für elektrische Betriebsmittel an. Versorgungsspannung darf angegebene Grenzen nicht überschreiten. > Verletzungsgefahr, Beschädigung oder Zerstörung des Sensors.

Vermeiden Sie die dauernde Einwirkung von Spritzwasser auf den Sensor. Auf den Sensor dürfen keine aggressiven Medien (Waschmittel, Kühlemulsionen) einwirken.

> Beschädigung oder Zerstörung des Sensors

7 9 Das Sensorkabel PC1900 15 16 8 buchse angegossen, das ist schleppkettentauglich. Einseitig ist eine Kabelandere Ende besitzt Litzen mit Aderendhülsen.

> Vermeiden Sie Stöße und Schläge auf den Sensor, Sensorkabel vor Beschädigung schützen. > Beschädigung oder Zerstörung des Systems, Ausfall des Messgerätes

# **Bestimmungsgemäßes Umfeld**

- Schutzart: IP67 (gilt nur bei angestecktem Sensorkabel)

Die Schutzart gilt nicht für optische Eingänge, da deren Verschmutzung zur Beeinträchtigung oder

Ausfall der Funktion führt.

- **Temperaturbereich**
- $\bullet$  Betrieb:  $0 \dots +50$  °C
- **Lagerung:**  $-20... +70$  °C
- 

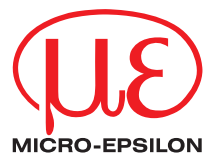

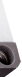

- Luftfeuchtigkeit: 5 ... 95 % (nicht kondensierend)

#### **Anschlussbelegung**

Die Sensoren sind in die Laserklasse 2 eingeordnet. Der Laser wird gepulst betrieben, die maximale optische Leistung ist ≤1 mW. Die Pulsfrequenz hängt von der eingestellten Messrate ab (0,25 … 10 kHz). Die Pulsdauer der Peaks wird abhängig von der Messrate und Reflektivität des Messobjektes geregelt und kann  $4 \dots 3995 \mu s$  betragen.

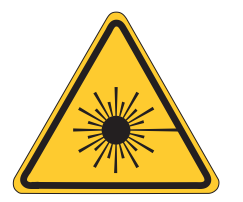

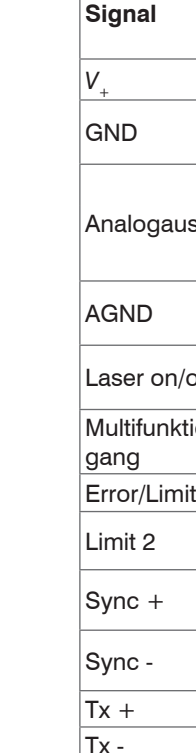

LASERSTRAHLUNG **IICHT IN DEN STRAHL BLICKE** LASER KLASSE 2 nach DIN EN 60825-1: 2022-07  $P \le 1$ mW;  $\lambda = 670$ nm

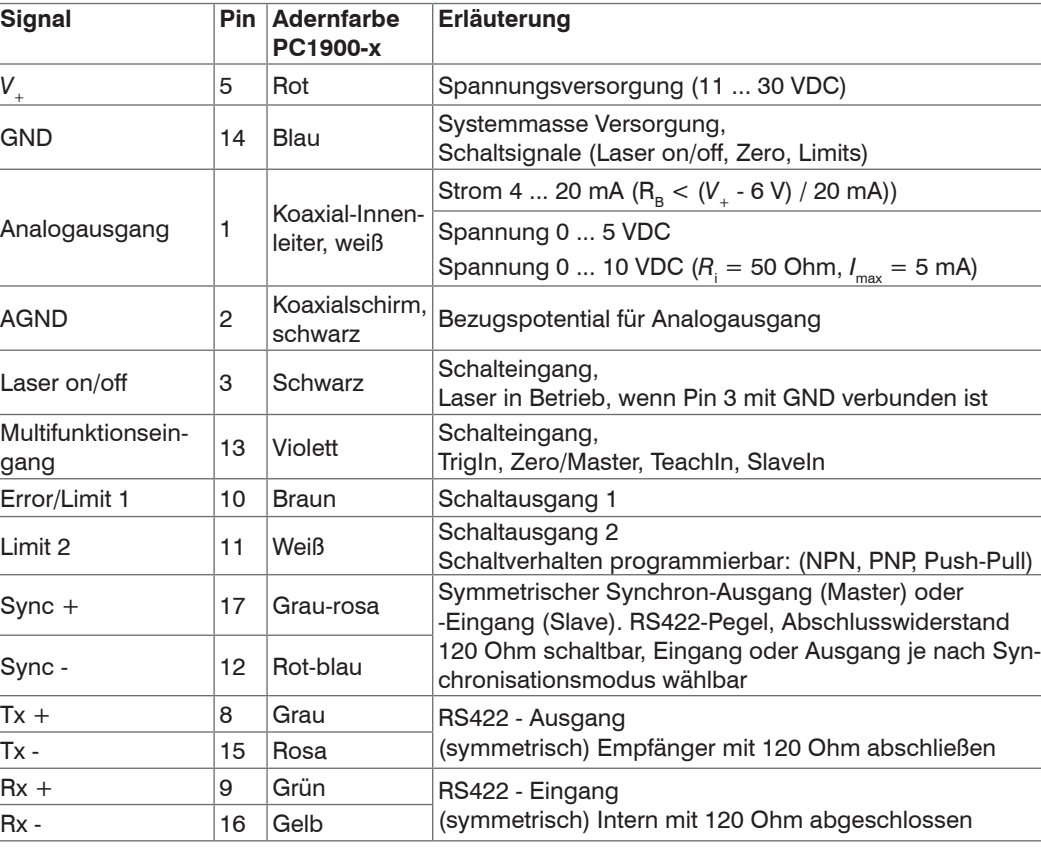

Die Sensoren sind in die Laserklasse 3R eingeordnet. Der Laser wird gepulst betrieben, die maximale optische Leistung ist ≤ 5 mW. Die Pulsfrequenz hängt von der eingestellten Messrate ab (0,25 … 10 kHz). Die Pulsdauer der Peaks wird abhängig von der Messrate und Reflektivität des Messobjektes geregelt und kann 4  $\dots$  3995  $\mu$ s betragen.

5

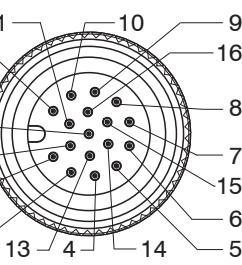

3

Analogausgang mit Schirm

*17-pol. Steckverbinder, M12, Stiftseite Kabelstecker Pigtail PC1900-x mit offenen Enden*

## **Versorgungsspannung**, Nennwert: 24 V DC (11 ... 30 V, P < 3 W)

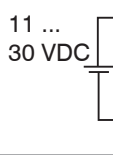

Die Sensoren der Serie optoNCDT 1900 sind optische Sensoren, mit denen im  $\mu$ m-Bereich gemessen wird. Achten Sie bei Montage und Betrieb auf sorgsame Behandlung!

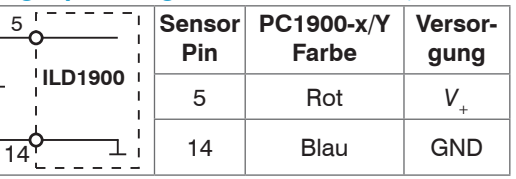

Spannungsversorgung nur für Messgeräte verwenden. MICRO-EPSILON empfiehlt die Verwendung des optional erhältlichen Netzteils PS2020 für den Sensor.

- Befestigen Sie den Sensor ausschließlich an den vorhandenen Durchgangsbohrungen (Befestigungsbohrungen) auf einer ebenen Fläche. Klemmungen jeglicher Art sind nicht gestattet.
- Montieren Sie den Sensor mit 2 Schrauben M4 oder über die Durchgangsbohrungen für M3 mit den Schrauben aus dem Zubehör.

#### **Lasersicherheit**

Das optoNCDT 1900 arbeitet mit einem Halbleiterlaser der Wellenlänge 670 nm (sichtbar/rot) oder Halbleiterlaser der Wellenlänge 658 nm (sichtbar/rot). Der Betrieb des Lasers wird optisch durch die LED State am Sensor angezeigt. Beachten Sie nationale Vorgaben, z. B. die für Deutschland gültige Unfallverhütungsvorschrift "Laserstrahlung" (DGUV 12 von 04/2007). Empfehlungen für den Betrieb von Sensoren, die Laserstrahlung im sichtbaren oder nicht sichtbaren Bereich emitieren finden Sie u. a. in der DIN EN 60825-1 (von 07/2022).

- i Wenn die Hinweisschilder im angebauten Zustand verdeckt sind, muss der Anwender selbst für zusätzliche Hinweisschilder an der Anbaustelle sorgen.
- Beachten Sie die nationalen Laserschutzvorschriften.

#### **Laserklasse 2**

Laserstrahlung. Irritation oder Verletzung der Augen möglich. Schließen Sie die Augen oder wenden Sie sich sofort ab, falls die Laserstrahlung ins Auge

**VORSICHT** 

trifft. *Laserwarnschild am Laserhinweisschild am Sensorkabel*

*Sensorgehäuse* **Laserklasse 3R**

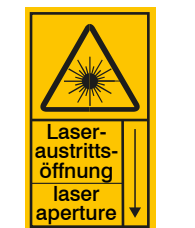

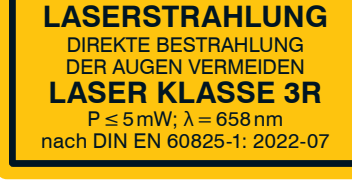

Laserstrahlung. Verletzung der Augen möglich. Verwenden Sie geeignete Schutzausrüstung und schließen Sie die Augen oder wenden Sie sich sofort ab, falls die Laserstrahlung ins Auge trifft.

**VORSICHT** 

*Laserwarnschild am Sensorgehäuse*

*Laserhinweisschild am Sensorkabel*

Danach gilt: Die zugängliche Laserstrahlung ist gefährlich für das Auge. Ein direkter Blick in den Strahl bei Lasern der Klasse 3R ist gefährlich. Auch Reflexionen an glänzenden oder spiegelnden Oberflächen sind gefährlich für das Auge.

Laser der Klasse 3R erfordern einen Laserschutzbeauftragten.

Der Laserbereich ist deutlich erkennbar zu machen und dauerhaft zu kennzeichnen. Während des Betriebs muss der Laserbereich abgegrenzt und gekennzeichnet sein.

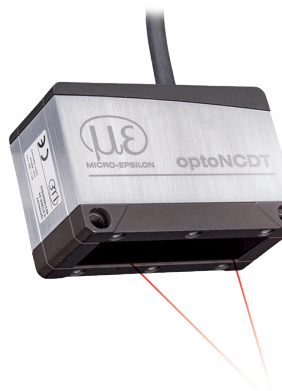

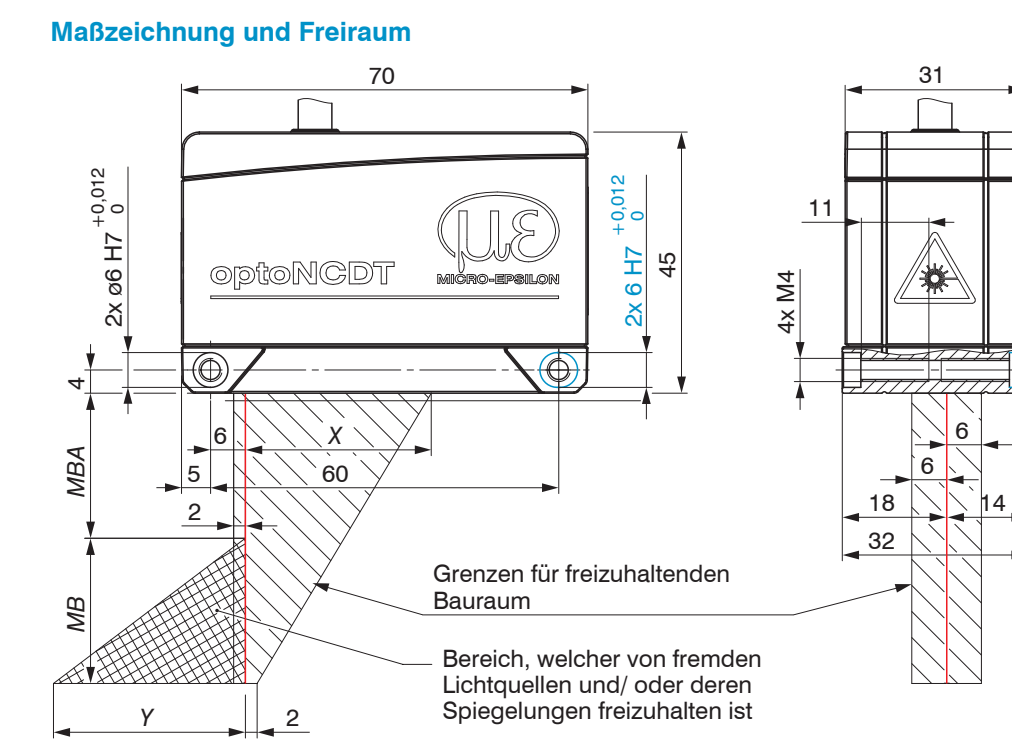

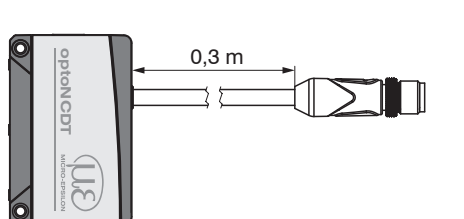

*ILD1900 / ILD1900LL mit Pigtail*

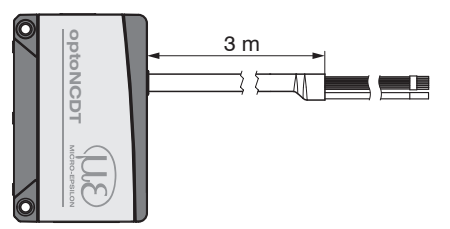

*ILD1900 / ILD1900LL mit offenen Enden*

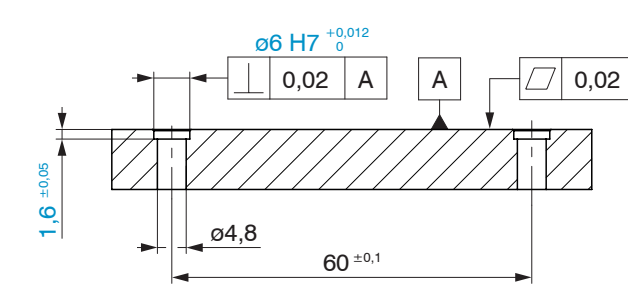

Maßzeichnung Bohrbild Montageplatte Ausrichtung durch Zentrierelemente (optional)

## **Befestigung Sensor**

# **Messbereich, Messbereichsanfang**

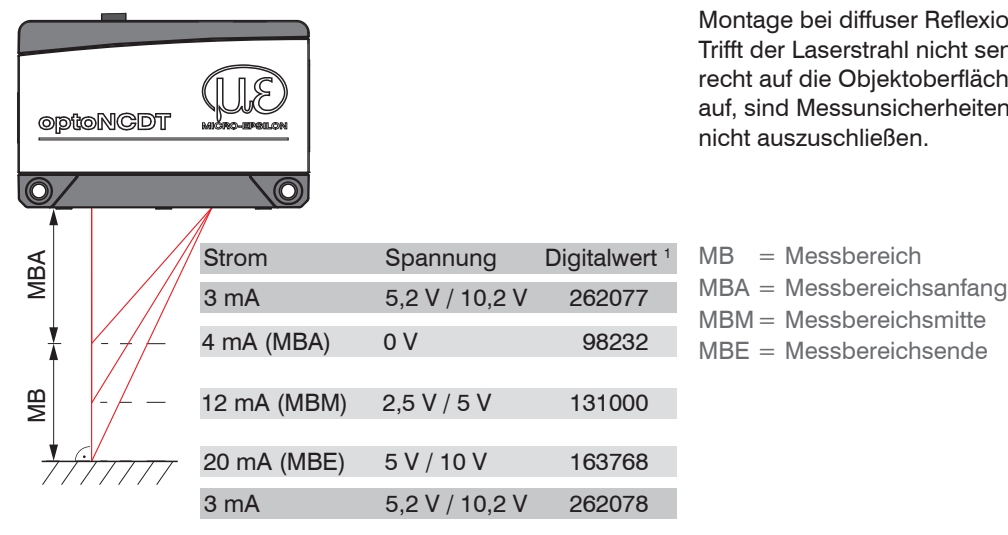

Montage bei diffuser Reflexion. Trifft der Laserstrahl nicht senkrecht auf die Objektoberfläche auf, sind Messunsicherheiten nicht auszuschließen.

 $MB = M$ essbereich MBM= Messbereichsmitte 98232 MBE = Messbereichsende

1) Gilt für Abstandswerte ohne Nullsetzung bzw. Masterung.

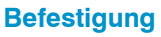

**Durchsteckverschraubung Direktverschraubung**

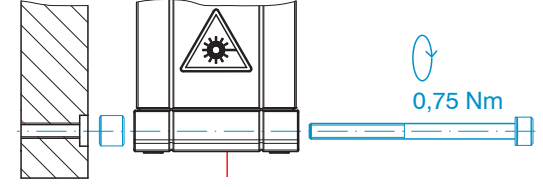

M3 x 40: ISO 4762, A2-70 M4: ISO 4762, A2-70

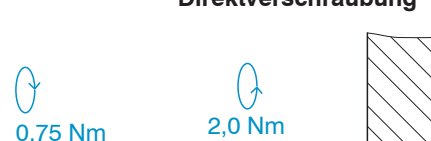

min 10

Einschraubtiefe min. 10 mm

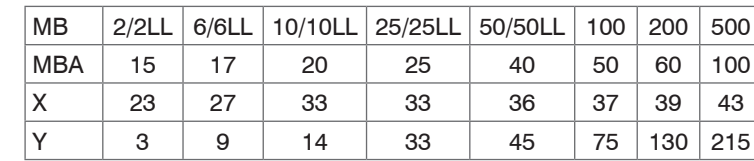

Abmessungen in mm

**Messrate auswählen**

Gehen Sie in das Menü Einstellungen > Datenaufnahme > Messrate**.**

Beginnen Sie mit einer mittleren Messrate. Wählen Sie eine Messrate aus der Liste aus. Bestätigen Sie mit Übernehmen.

#### **Schnittstelle auswählen**

Gehen Sie in das Menü Einstellungen > Ausgänge > Datenausgabe**.**

Entscheidet über die genutzte Schnittstelle für die Messwertausgabe. Eine parallele Messwertausgabe über mehrere Kanäle ist nicht möglich. RS422 und Analogausgang sind nicht gleichzeitig möglich. Bei Benutzung des Webinterface wird die Ausgabe via RS422 abgeschaltet.

# **Messobjekt platzieren**

Gehen Sie in das Menü Einstellungen > Systemeinstellungen > Laden&Speichern oder klicken Sie auf die Schaltfläche Einstellungen speichern.

Platzieren Sie das Messobjekt möglichst in der Mitte des Messbereichs.

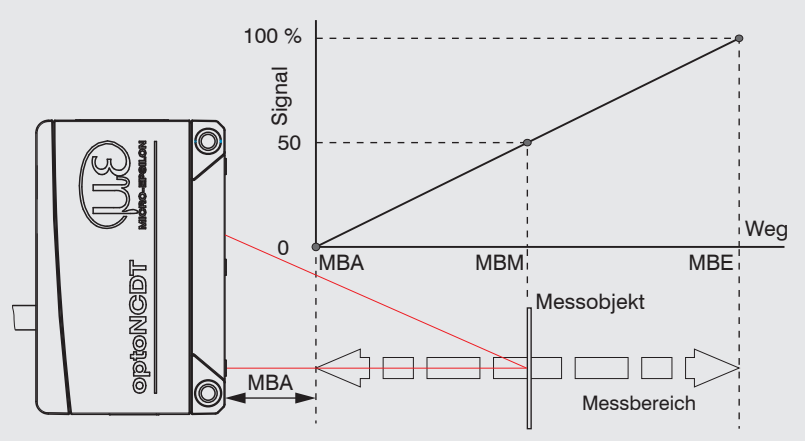

Die LED State am Sensor zeigt die Position des Messobjekts zum Sensor an.

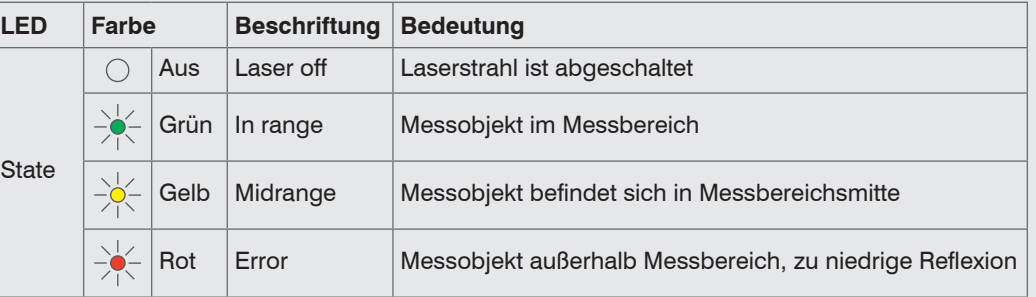

### **Einstellungen speichern**

Weitere Informationen zum Sensor können Sie in der Betriebsanleitung nachlesen. Diese finden Sie Online unter:<www.micro-epsilon.de/download/manuals/man--optoNCDT-1900--de.pdf>

**Inbetriebnahme**

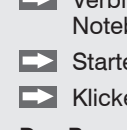

Verbinden Sie den Sensor über einen RS422-Konverter mit einem PC/ Notebook, schließen Sie die Versorgungsspannung an.

- Starten Sie das Programm sensorTOOL.
- Klicken Sie auf die Schaltfläche Sensor.

Das Programm sucht auf den verfügbaren Schnittstellen nach angeschlossenen Sensoren der Reihe ILD1900. [micro-epsilon.de/](https://www.micro-epsilon.de/service/download/software) [service/download/](https://www.micro-epsilon.de/service/download/software) [software.](https://www.micro-epsilon.de/service/download/software)

Das Programm sensorTOOL finden Sie online unter [https://www.](https://www.micro-epsilon.de/service/download/software)

Stromausgang nicht dauerhaft im Kurzschlussbetrieb ohne Lastwiderstand betreiben. Dies führt zur thermischen Überlastung und zur automatischen Überlastabschaltung des Ausgangs.

Stromausgang  $R_{\rm B}$  < (*V*<sub>+</sub> -6 V) / 20 mA;  $R<sub>n</sub>$  max.  $= 250$  Ohm

 $bei V = 11 V$ 

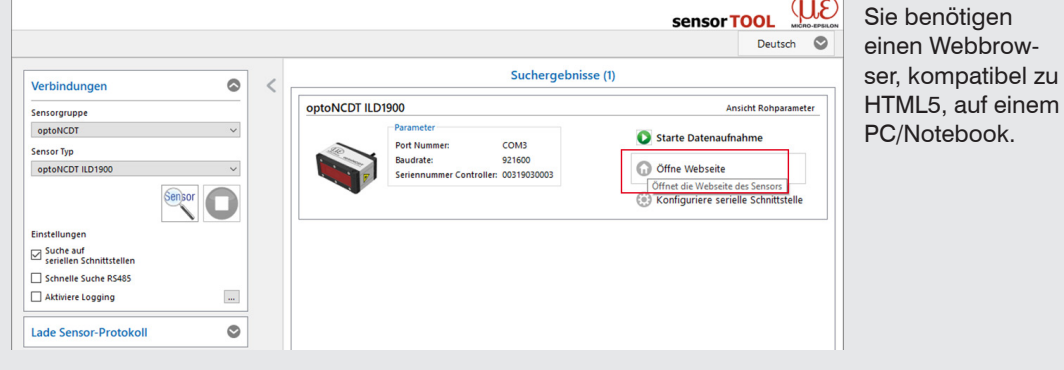

Wählen Sie einen gewünschten Sensor aus. Klicken Sie auf die Schaltfläche Öffne Websei-

te.

#### **Zugriff über Webinterface**

Im Webbrowser erscheinen nun interaktive Webseiten zur Programmierung des Sensors. Der Sensor ist aktiv und liefert Messwerte. Die laufende Messung kann mit den Funktionsschaltflächen im Bereich Messung gesteuert werden.

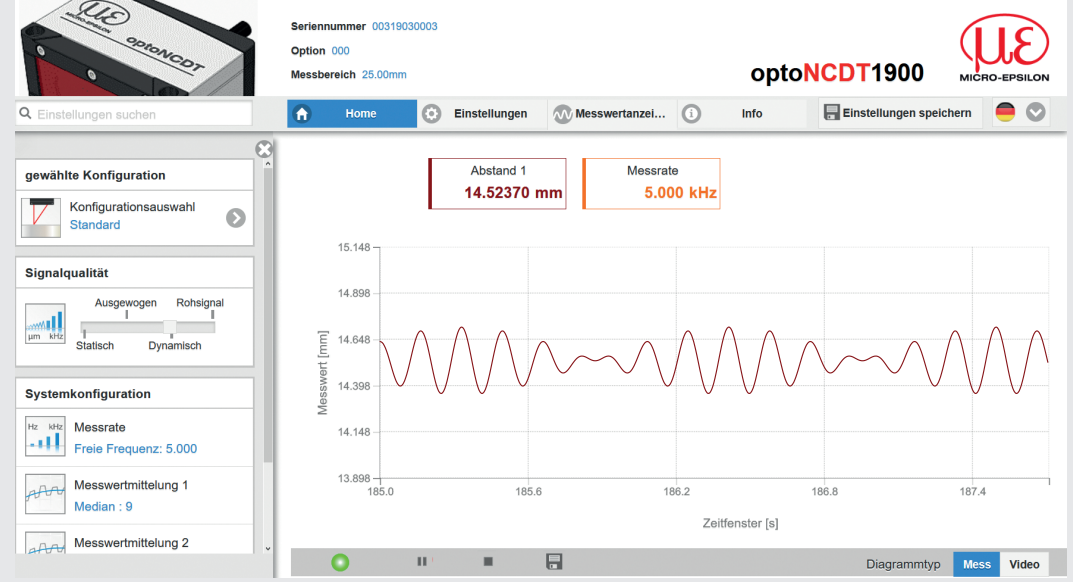

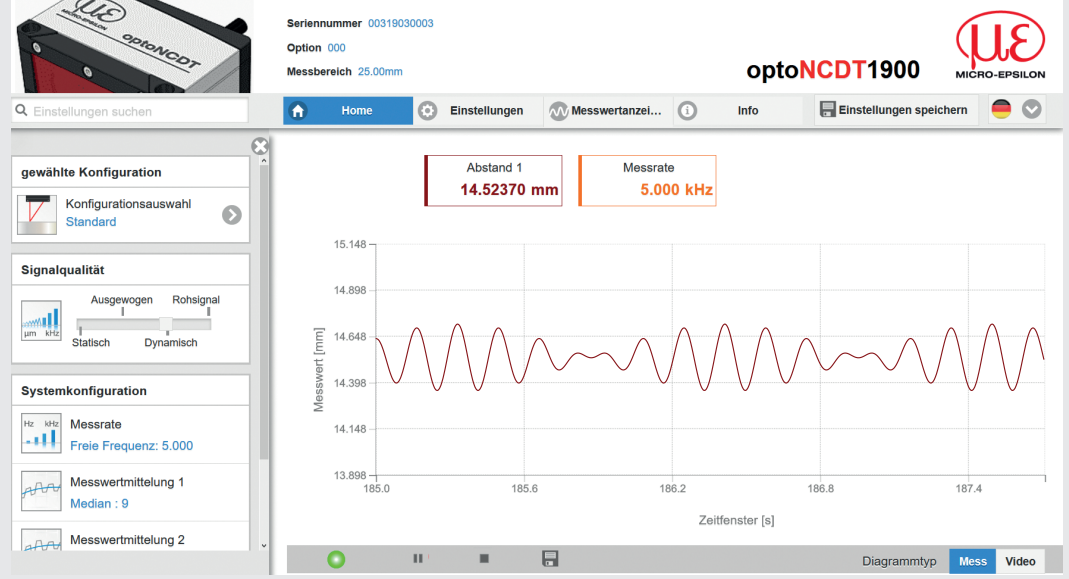

entnatt Beschreibungen der Parameter und aammeter und aammeter und aammeter und aammeter und aammeter und aammeter und aammeter und aammeter und aammeter und aammeter und aammeter und aammeter und aammeter und aammeter und

MICRO-EPSILON MESSTECHNIK GmbH & Co. KG Königbacher Str. 15 • 94496 Ortenburg / Deutschland Tel. +49 (0) 8542 / 168-0 • Fax +49 (0) 8542 / 168-90 info@micro-epsilon.de • www.micro-epsilon.de Your local contact: [www.micro-epsilon.com/contact/worldwide/](http://www.micro-epsilon.com/contact/worldwide/)

In der oberen Navigationsleiste sind weitere Funktionen (Einstellungen, Messwertanzeige usw.) erreichbar. Das Aussehen der Webseiten kann sich abhängig von den Funktionen ändern. Jede Seite enthält Beschreibungen der Parameter und damit Tipps zum Ausfüllen der Webseite.

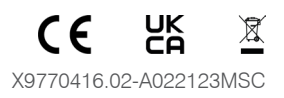

### **RS422-Verbindung mit USB-Konverter IF2001/USB**

Für die Verbindung zwischen Sensor und PC müssen die Leitungen gekreuzt werden.

i Trennen beziehungsweise verbinden Sie die Sub-D-Verbindung zwischen RS422 und USB-Konverter nur im spannungslosen Zustand.

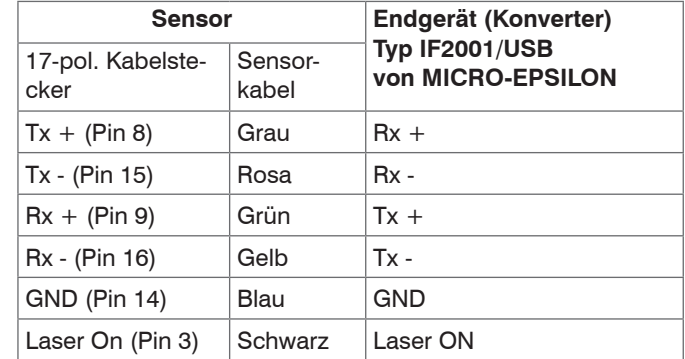

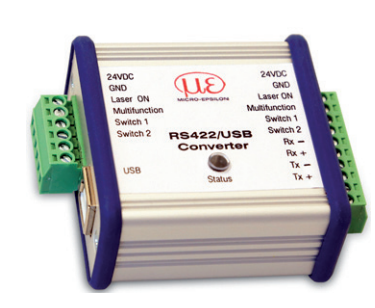

Symmetrische Differenzsignale nach EIA-422, nicht galvanisch von der Versorgungsspannung getrennt. Verwenden Sie ein geschirmtes Kabel mit verdrillten Adern, z. B. PC1900-x.

#### **Laser einschalten**

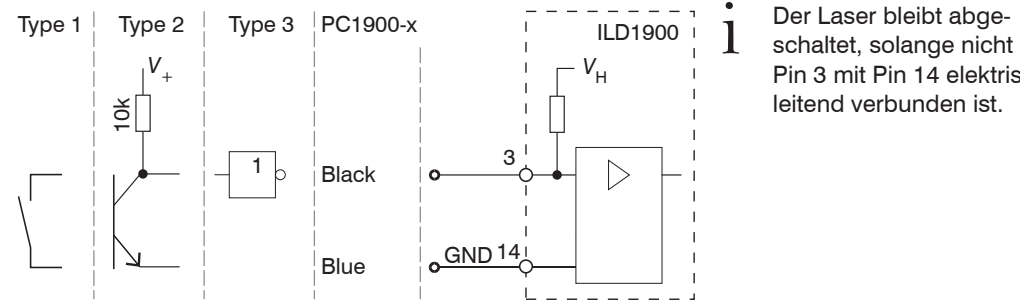

schaltet, solange nicht Pin 3 mit Pin 14 elektrisch leitend verbunden ist.

### **Analogausgang**

Stromausgang 4 ... 20 mA oder Spannungsausgang 0 ... 5 V oder 0 ... 10 V

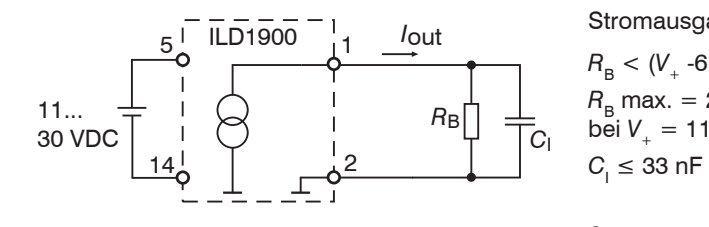

Analogausgang

Pin 1,

Koaxial-Innenleiter, weiß

AGND Pin 2, Ko-

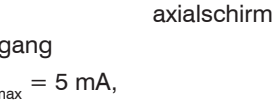

1

*R*L

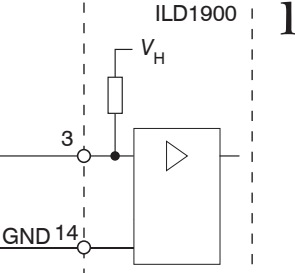

*R*i

**ILD1900** 

*C*V

2

14

11... 30 VDC *V*out

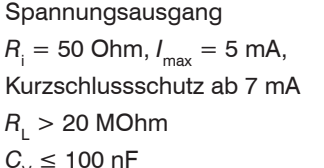

#### **Multifunktionseingang**

Der Multifunktionseingang ermöglicht die Funktionen Triggerung, Nullsetzen/Mastern, Teachen. Die Funktion hängt von der Programmierung des Eingangs ab und vom Zeitverhalten des Eingangssignals.

Die Eingänge sind nicht galvanisch getrennt, die maximale Schaltfrequenz beträgt 10 kHz.

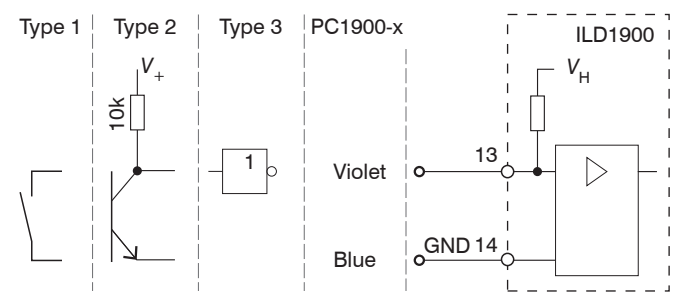

24V-Logik (HTL): Low  $\leq$  3 V; High  $\geq$  8 V (max 30 V), 5V-Logik (TTL): Low  $\leq 0.8$  V; High  $\geq 2$  V Interner Pull-up-Widerstand, ein offener Eingang wird als High erkannt.

# **Schnelleinstieg**

#### **Aufbau der Komponenten**

Montieren Sie den Sensor und verbinden Sie die Komponenten miteinander.

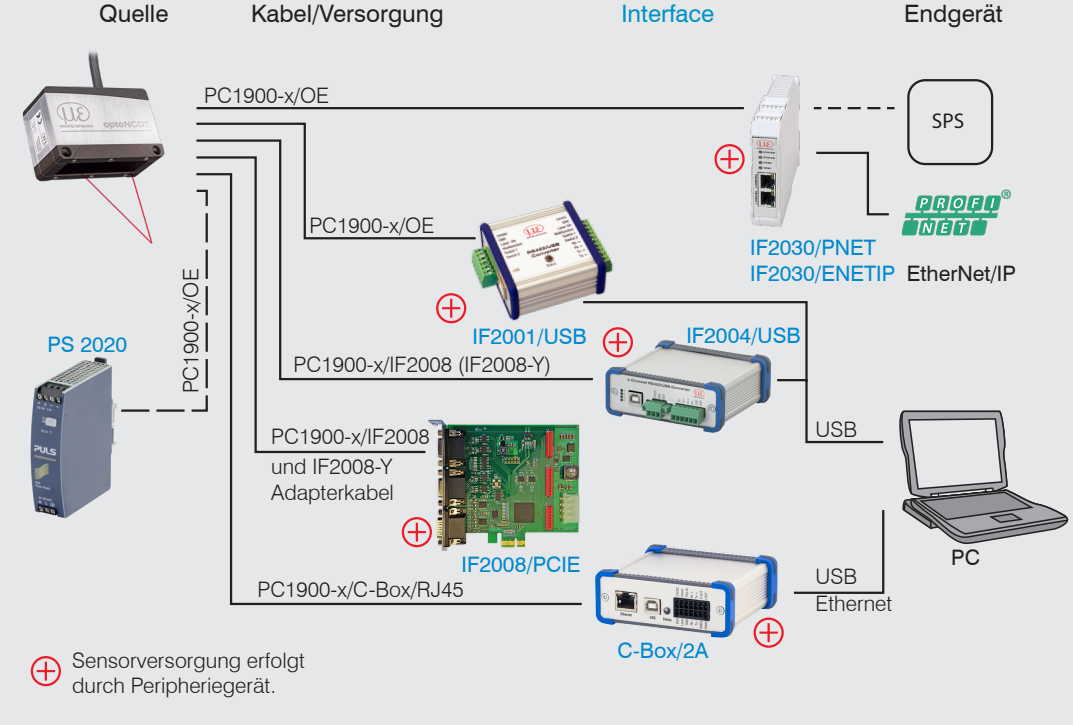